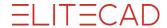

# **ELITECAD VIEWER15 R1 (January 2021)**

## All ELITECAD Viewer products:

- ☑ IFC: Support of IFC4
- ☑ Attributes: Display free attributes in the property manager
- ☑ Depiction: better visibility of handles and grippers
- ☑ Simplification of the menu structure, more icons in menus
- ✓ User interface: new button for quick access to welcome screen
- ☑ User interface: notifications (info window) accessible via title bar
- ☑ Support of ELITECAD Architecture 15 drawings
- ☑ Performance: Optimisations of calculations and depiction
- ☑ Localisation: Possibility to open files with UNICODE file names
- ☑ User interface: Adapted the user interface to match the Office 2019 styles

## **ELITECAD Viewer PRO and ELITECAD Styler:**

- ☑ DXF: bug fixes and import/export until version 2021
- ☑ BIMcollab: Integration of the new Plug-In
- ☑ Revision cloud: New 2D element for modification annotations
- ☑ New menus for export- and import-interfaces
- ☑ Redlining-arrow: Arrow can be drawn with multiple lines
- ☑ The option "Query on delete" now also works for "Delete redlining"

#### **ELITECAD Styler:**

- ✓ SketchUp: Import until SketchUp 2020
- ✓ New toolbar 3D-platforms
- ☑ Parts4cad: Integration of the Plug-In
- ✓ Attributes: Edit free attributes
- ✓ Improved library part management using reference- and exchange-points
- ☑ Library parts: Visualisation of reference points
- ✓ New menu entry "Insert" with functions for positioning and loading objects
- ✓ New tool for managing parameters
- ☑ Light-/Camera-dialogue: new and improved user-interface
- ☑ Simplification of the menu structure: Extended import interfaces
- ☑ Stereoscopic graphics output without VR glasses (e.g. red/green glasses)
- ☑ Support for stereoscopic displays
- ☑ Integration of the latest SteamVR library to support newest hardware
- ☑ Data base: improved performance for network access

# **ELITECAD VIEWER14 R1 (June 2019)**

- ✓ New Viewer variants for ELITECAD VR Viewer and ELITECAD BIM Viewer
- ☑ Revised user interface for ELITECAD Viewer and Reader
- ✓ Options were added to menu
- ☑ Icons in menus for almost all functions
- ☑ Separate setup and update for ELITECAD Viewer and ELITECAD Architecture or Mechanics
- ☑ Switch between architecture and mechanics mode in ELITECAD configuration
- ☑ Updated manual for all ELITECAD Viewers
- ☑ English manual for all ELITECAD Viewers
- ☑ Separate manual for ELITECAD Reader
- ☑ Improved presets: Views are not opened in tabs anymore
- ☑ Improved presets: Shadows are active after program start
- ☑ Improved presets: Select object instead of select part for ELITECAD Reader
- ✓ Individual presets for all Viewer variants
- ✓ Welcome screen for all Viewer variants
- ✓ Layermanager context menu offers show selection
- ✓ Various improvements according to customer feedback

# **Release Notes**

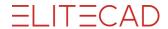

For additional information to ELITECAD see the welcome screen ("?" > Welcome to ELITECAD!") and our webpage www.elitecad.eu